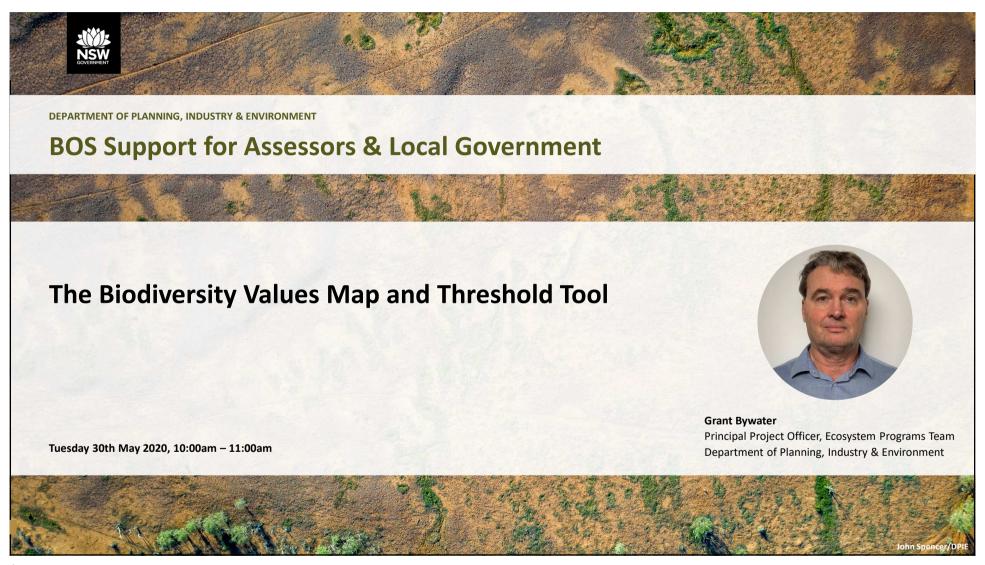

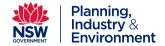

## **Biodiversity Values Map and Threshold Tool**

BOS Support for Assessors and Local Government Webinar

30 June 2020

#### **Overview**

- Biodiversity Offsets Scheme Threshold
- Biodiversity Values Map
- Area clearing threshold
- Biodiversity Values Map and Threshold (BMAT) Tool
- Data publicly available from Sharing and Enabling Environmental Data (SEED) Portal
- Where to find information

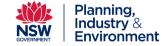

#### **Biodiversity Offsets Scheme (BOS) Threshold**

Biodiversity Offsets Scheme (BOS) threshold - 2 main elements:

- 1. Clearing of native vegetation or prescribed impact (cl. 6.1 BC Reg) on the BV Map or
- 2. Clearing of native vegetation exceeding an area threshold based on lot size

The BV Map is relevant to:

- local developments (Part 4 of the Environmental Planning and Assessment Act)
- clearing regulated by the State Environmental Planning Policy (Vegetation in Non-Rural Areas) 2017 (Vegetation SEPP).

If BOS is triggered proponent requires a BAM assessment by Accredited Assessor and offset impacts identified in the Biodiversity Development Assessment Report.

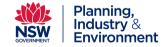

#### **Guidance on applying BOS Threshold**

- · Use of the BV Map
  - i. Part 4
  - ii. Vegetation SEPP
- BV Map Explanation Reports and Map Reviews
- Area clearing threshold
- Evidence that BOS threshold not exceeded
- This Practice note and other resources available from DPIE's Local government resources for biodiversity conservation and management / Implementation support webpage

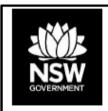

DEPARTMENT OF PLANNING, INDUSTRY & ENVIRONMENT

Guidance for local government on applying the Biodiversity Offset Scheme threshold

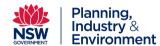

## **Biodiversity Values Map**

- Regulatory map prepared under Part 7 of the Biodiversity Conservation Act 2016
- Identifies land with high biodiversity values sensitive to impacts from development and clearing.
- Covers all of NSW operates below area clearing threshold
- BV Map made by Environment Agency Head (or delegate)
- Landholders are able to request a map review of their property
   refer to BAM Support Webinar 7
- BV Map updated monthly and major updates in June and November

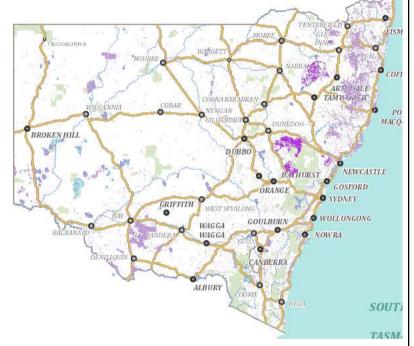

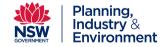

#### 11 Types of Land on the BV Map (cl. 7.3(3) BC Reg)

- 1. Coastal wetlands and littoral rainforest (Coastal Management SEPP mapping)
- 2. Core koala habitat mapping SEPP (Koala Habitat Protection) 2019
- 3. Ramsar wetlands
- 4. Serious and Irreversible Impact (SAII) threatened species or Threatened Ecological Communities (TECs)
- 5. Protected riparian land
- 6. High conservation value grasslands or other groundcover
- 7. Old growth forest
- 8. Rainforest
- 9. Areas of Outstanding Biodiversity Value (AOBVs)
- 10. Council nominated areas with vegetation connectivity or threatened species habitat that the Minister for Environment considers will conserve biodiversity at bioregional or state scale
- 11. Any other land in the opinion of the Environment Agency Head is of sufficient biodiversity value

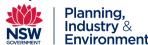

DEPARTMENT OF PLANNING, INDUSTRY & ENVIRONMENT

# Types of land on the Biodiversity Values Map

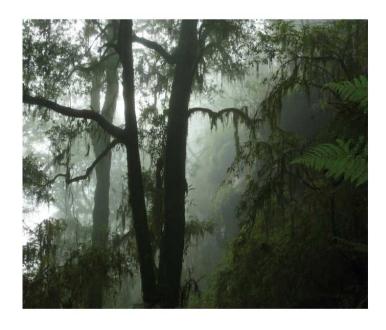

environment.nsw.gov.au

- Provides a description of the types of land that can be included on the BV Map
- For each type of land:
  - > Description of the type of land
  - Organisation who develops and maintains the mapping
  - > How the mapping is developed
  - > Further information on the mapping
  - > How the mapping is used in the BV Map
- Will be updated as new and modified mapping is included on the BV Map
- Document is on the BV Map webpage
- (Technical overview suggestion)

## Area clearing threshold

(clause 7.2 BC Regulation)

| Minimum lot size of land                               | Area of clearing     |  |  |
|--------------------------------------------------------|----------------------|--|--|
| Less than 1 hectare                                    | 0.25 hectare or more |  |  |
| Less than 40 hectares but not less than 1 hectare      | 0.5 hectare or more  |  |  |
| Less than 1,000 hectares but not less than 40 hectares | 1 hectare or more    |  |  |
| 1,000 hectares or more                                 | 2 hectares or more   |  |  |

- Native vegetation includes native trees, shrubs and groundcover
- Applies to all clearing associated with a development proposal and clearing activity

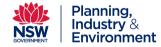

DEPARTMENT OF PLANNING, INDUSTRY & ENVIRONMENT

## Area Clearing Threshold Technical Explanation

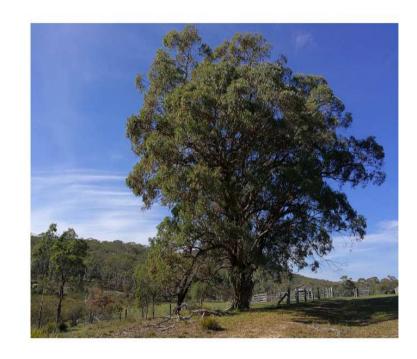

environment.nsw.gov.au

- Explains how the BMAT Tool determines the area clearing threshold which is based on the minimum lot size (MLS)
- Two MLS methods:
  - LEP method prescribed by the LEP Lot Size
     Map
  - 2. Actual lot size not prescribed by the LEP
- If the land on which the development is to be carried out comprises areas with different MLS – use the smallest MLS.
- Nine different scenarios for determining the MLS based on extent that lots and development footprint are covered by LEP Lot Size Map
- Document provides examples for each scenario

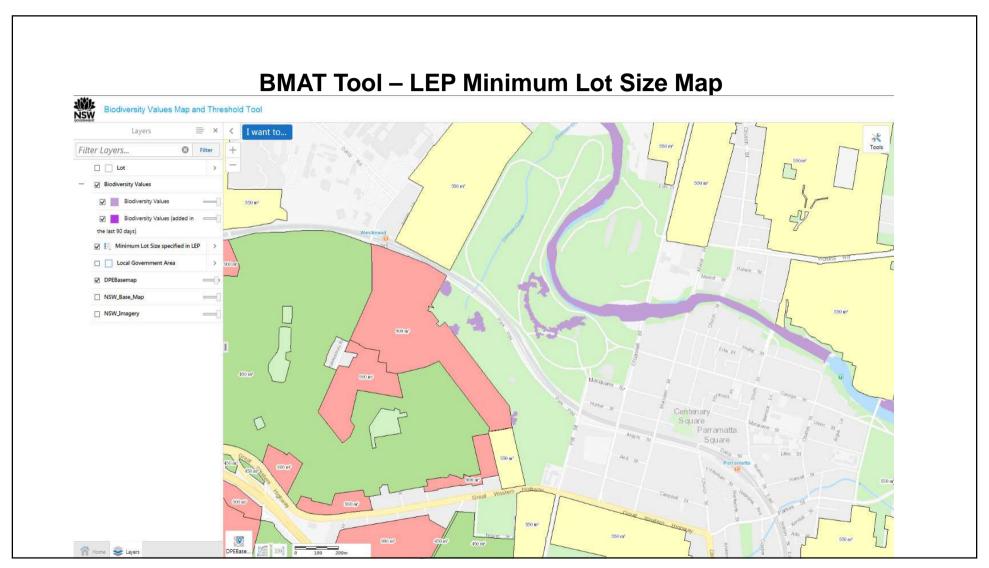

### **Biodiversity Values Map and Threshold (BMAT) Tool**

- On-line tool for viewing the BV Map links from BOS entry requirements and the BV Map webpages
- Allows developers, landholders and consent authorities to determine whether proposed development or clearing activates the BOS.
- BMAT Tool User Guide
- Can produce a report that states whether the BV Map is triggered.

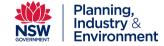

#### **BMAT Tool**

- Search by Lot//DP or address
- Draw polygon for area in proposed development footprint
- Shows six different types of layers:
  - 1. Cadastre
  - 2. Mapped BV areas added in last 90 days (purple) and more than 90 days (pink)
  - 3. LEP minimum lot size map (MLS)
  - 4. LGAs
  - 5. Base maps
  - 6. Most recent imagery
- Run the evaluation report

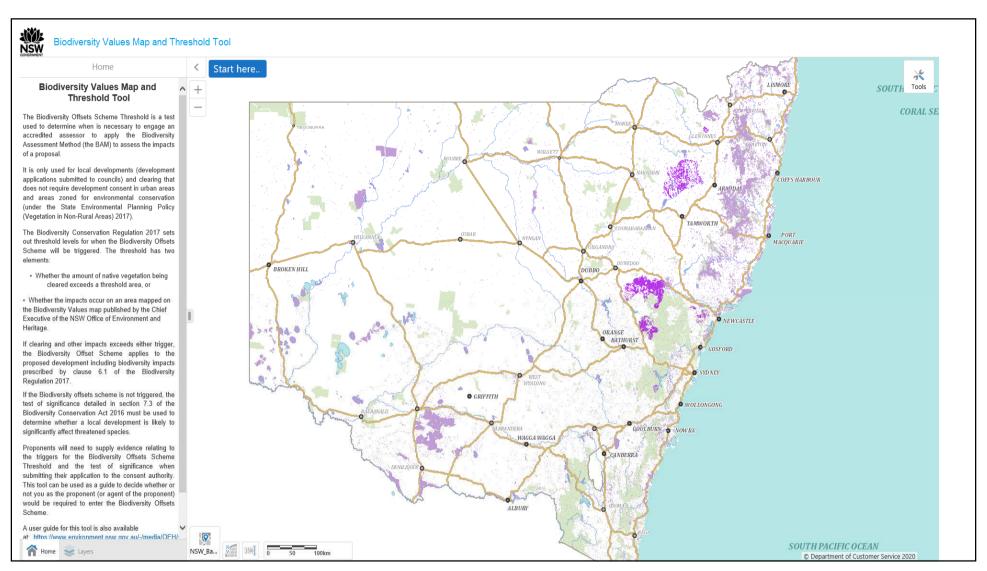

#### Areas added to the BV Map

Proposed development subject to an application for planning approval does <u>not</u> trigger the BOS in an area added to the BV Map for 90 days after it has been added (cl.7.3 (5) BC Reg)

2 colours on the BV map:

Purple = added in last 90 days

Pink = on the BV Map more than 90 days

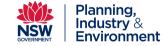

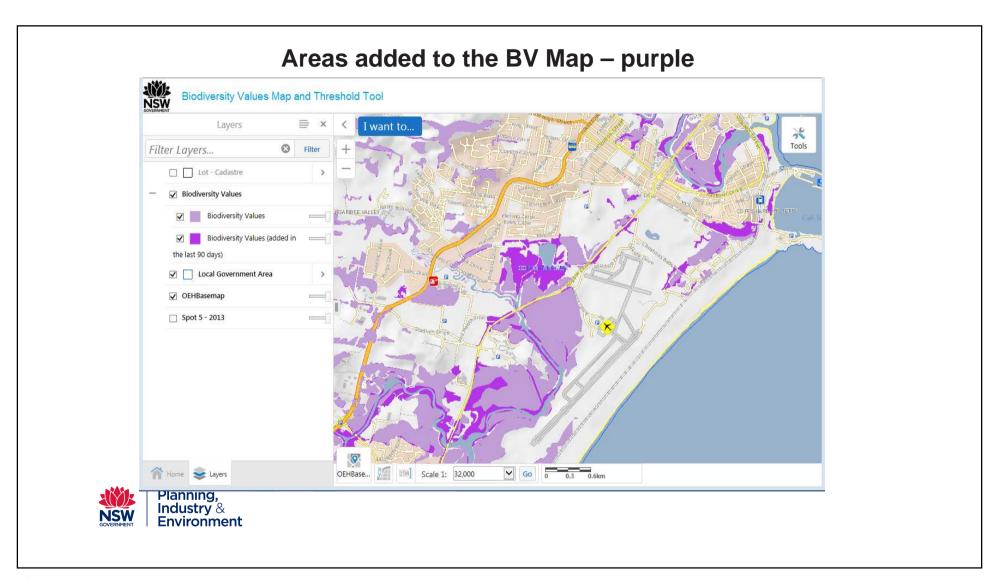

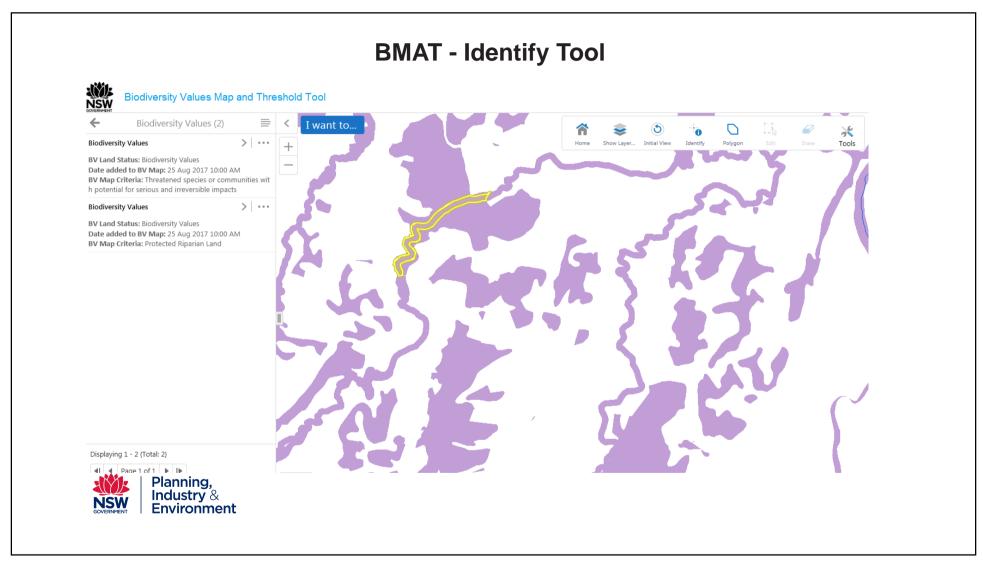

#### **BMAT Evaluation Report**

- Produces a 2 page report with a map showing footprint, BV areas and results table
- Results table includes:
  - ➤ Area of footprint
  - ➤ Minimum Lot Size (MLS) Method and the MLS area
  - > Area clearing threshold
  - ➤ Whether the BV Map triggers the need for a BDAR
- Reminder clearing any native plants (including shrubs and grasses) on BV Map triggers the BOS and need for a BDAR

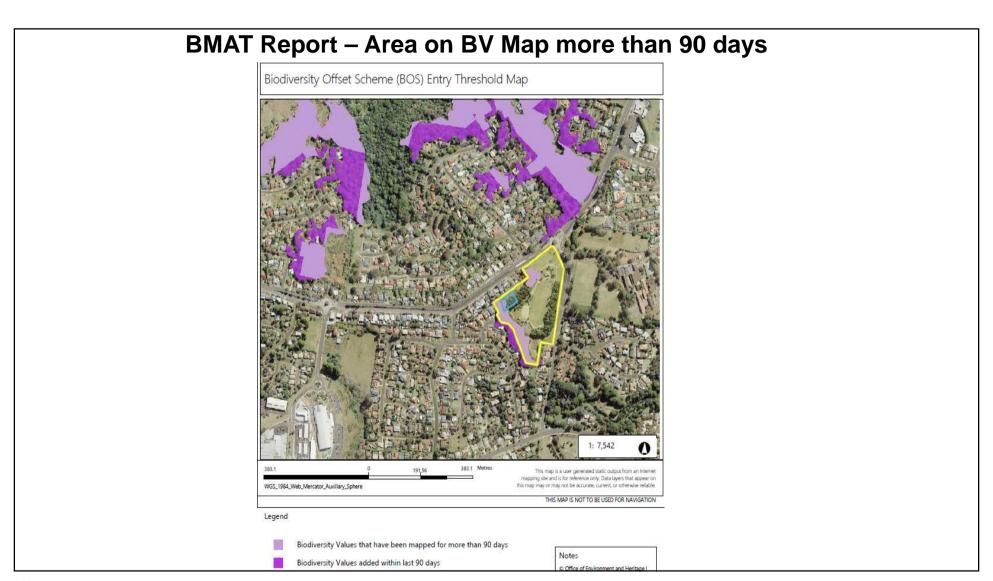

## **BMAT** Report – area on BV Map more than 90 days

Biodiversity Values Map and Threshold Report

#### **Results Summary**

| Date of Calculation                                                                                                    | 01/05/2020 3:01 PM   |    | BDAR Required*       |
|----------------------------------------------------------------------------------------------------|----------------------|----|----------------------|
| Total Digitised Area                                                                                                   | 0.16                 | ha |                      |
| Minimum Lot Size Method                                                                                                | Lot size             |    |                      |
| Minimum Lot Size                                                                                                    | 4.16                 | ha |                      |
| Area Clearing Threshold                                                                                                | 0.5                  | ha |                      |
| Area clearing trigger Area of native vegetation cleared                                                                | Unknown <sup>#</sup> |    | Unknown <sup>#</sup> |
| Biodiversity values map trigger Impact on biodiversity values map(not including values added within the last 90 days)? | yes                  |    | yes                  |
| Date of the 90 day Expiry                                                                                              | N/A                  |    |                      |

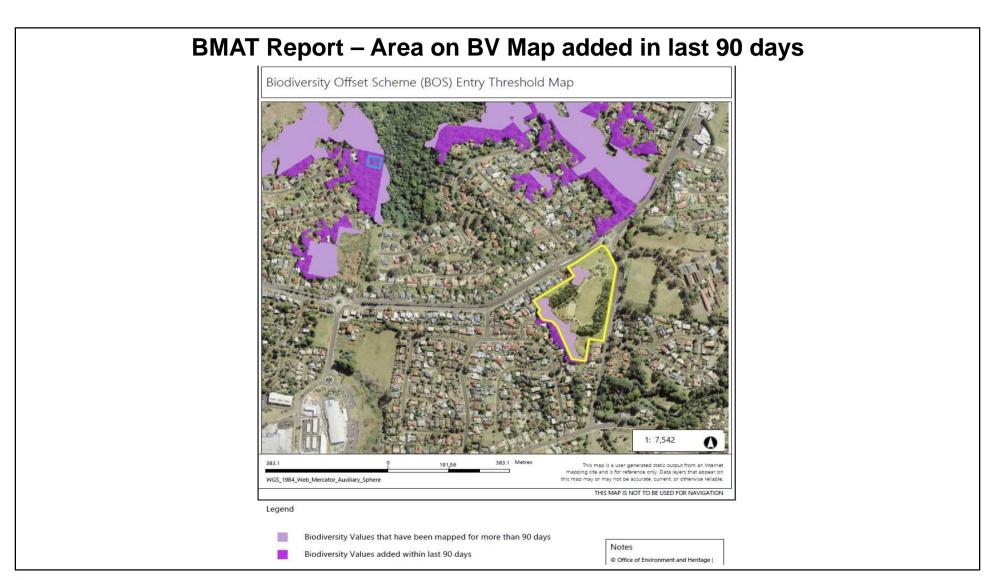

## BMAT Report – Area on BV Map added in last 90 days

Biodiversity Values Map and Threshold Report

#### **Results Summary**

| Date of Calculation                                                                                                    | 01/05/2020 2:37 PM   |    | BDAR Required*       |
|----------------------------------------------------------------------------------------------------|----------------------|----|----------------------|
| Total Digitised Area                                                                                                   | 0.11                 | ha |                      |
| Minimum Lot Size Method                                                                                                | LEP                  |    |                      |
| Minimum Lot Size                                                                                                    | 0.04                 | ha |                      |
| Area Clearing Threshold                                                                                                | 0.25                 | ha |                      |
| Area clearing trigger Area of native vegetation cleared                                                                | Unknown <sup>#</sup> |    | Unknown <sup>#</sup> |
| Biodiversity values map trigger Impact on biodiversity values map(not including values added within the last 90 days)? | no                   |    | no                   |
| Date of the 90 day Expiry                                                                                              | 27/05/2020           |    |                      |

DEPARTMENT OF PLANNING, INDUSTRY & ENVIRONMENT

# Biodiversity Values Map and Threshold tool user guide

A step-by-step guide to using the Biodiversity Values Map and Threshold tool

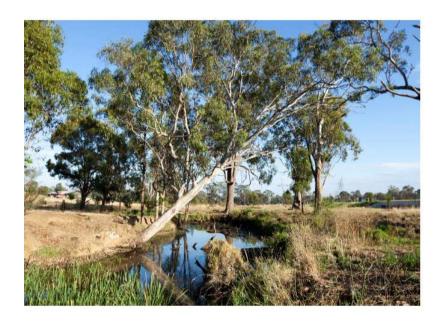

#### **BMAT Tool Demonstration video**

Local Government resources webpage Implementation support

**BOS: Educational videos** 

environment.nsw.gov.au

## **BV Map spatial data on SEED Portal**

- BV map data is publicly available as webservice for use in own GIS access via SEED
- <a href="https://datasets.seed.nsw.gov.au/dataset/biodiversity-values-map">https://datasets.seed.nsw.gov.au/dataset/biodiversity-values-map</a>
- Meta data and data quality statements available

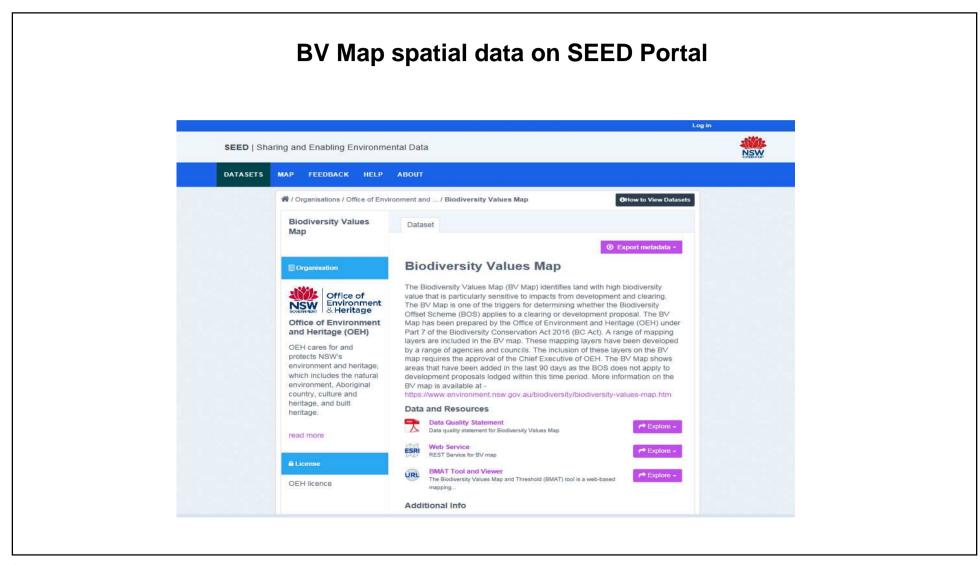

#### **BV Map Updates**

#### Minor updates (new)

- every 4 5 weeks
- 90 day colour changes dark purple areas change to light purple and trigger BOS
- Changes arising from landholder-initiated map reviews
- · Removal of biocertified land

#### **Major updates**

- Biannual May/June and November/December
- · Removal of developed land
- · Revised mapping
- New mapping
- Summary of changes in each Update are on the BV Map Webpage
- V.11 planned for Nov 2020

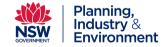

#### **Future work**

- New and revised SAII species mapping
- Revised SAII threatened ecological community mapping
- Remove more "developed land" from BV Map hardstand surfaces mapping
- Quicker inclusion of changes arising from landholder-initiated map reviews
- Inclusion of a native vegetation extant layer into the BMAT Tool to calculate area threshold trigger

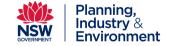

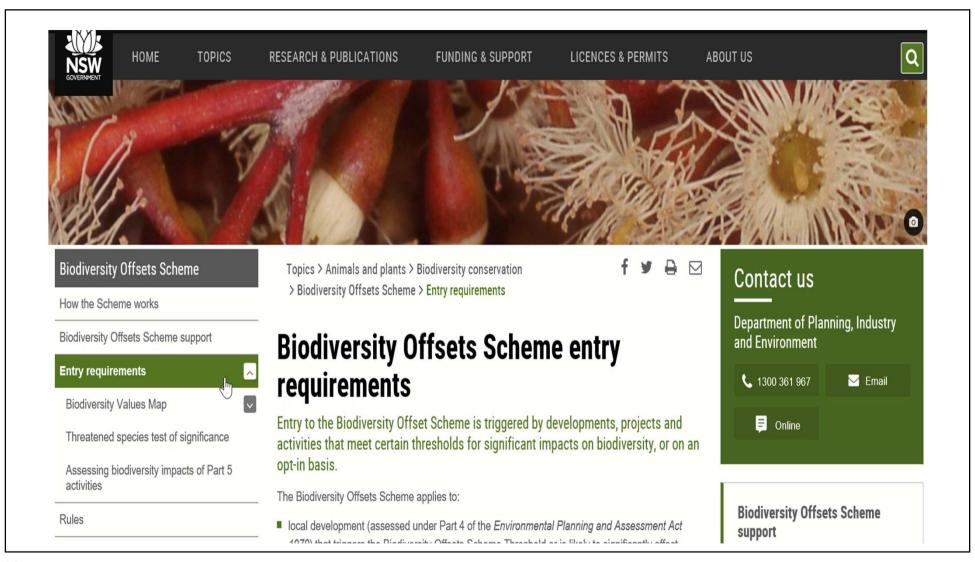

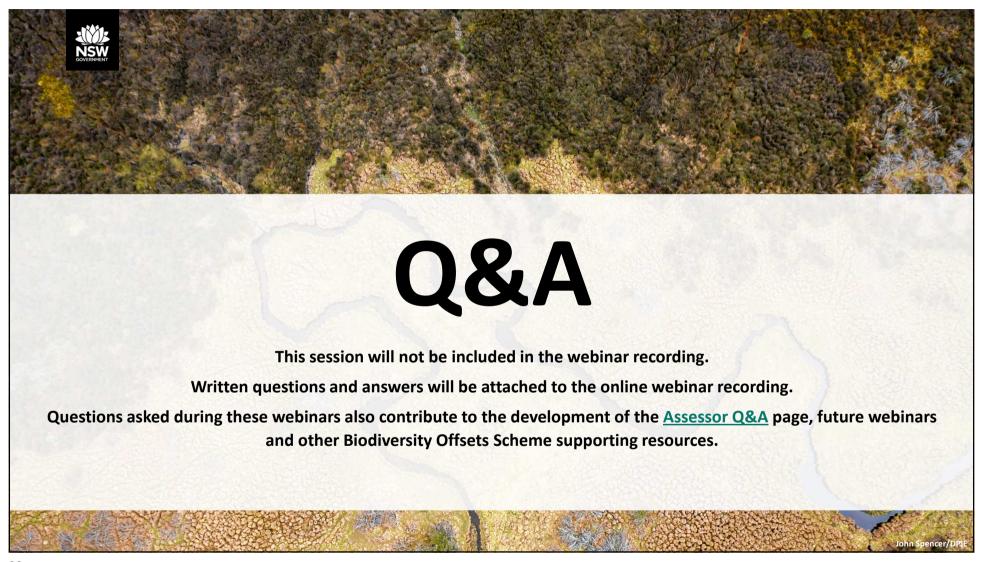

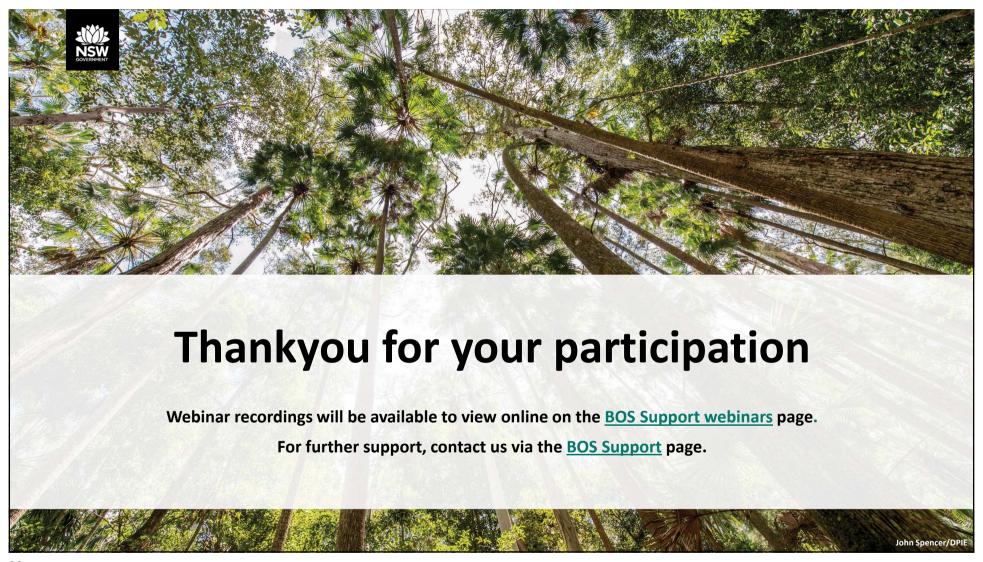